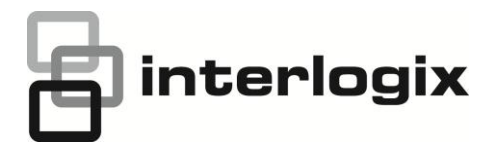

# Simon XT/XTi GSM Module V4 Installation **Instructions**

# **Content**

Contact information#1 Introduction#1 Compatibility#1 Account creation#1 Installation#2 Power up#3 GSM phone test (module registration)#3 Control panel settings that change automatically with HSPA 3G module#3 Troubleshooting: Module Status Information#3 Troubleshooting: LEDs#4 LED patterns for the various module states (modes)#6 Improving wireless signal strength#6 Interactive menus#6 Walking customer through new user setup on the web#9 Specifications#10 Regulatory information#10

# **Contact information**

[www.utcfireandsecurity.com](http://www.utcfireandsecurity.com/) or [www.interlogix.com](http://www.interlogix.com/)

For customer support, se[e www.interlogix.com/customer](http://www.interlogix.com/customer-support)[support](http://www.interlogix.com/customer-support) 

© 2013 UTC Fire & Security Americas Corporation, Inc. Interlogix is part of UTC Climate Controls & Security, a unit of United Technologies Corporation. All rights reserved.

For additional information and support on Alarm.com products and services, please visi[t www.alarm.com/dealer](http://www.alarm.com/dealer) or contact Alarm.com technical support at 1-866-834-0470.

Copyright © 2013 Alarm.com. All rights reserved.

# **Introduction**

The HSPA 3G module (part numbers 600-1048-XT-ZX-TM , 600-1048-XT-ZX-AT AND 600-1048-XT-ZX-RG) for Simon XT and XTi enables wireless reporting of all alarms and other system events from the Simon XT and XTi control panels using an all-digital, HSPA wireless (cellular) network. The module can be used as the primary communication path for all alarm

signaling, or as a backup to a telephone line connection to the central monitoring station. The wireless alarm signaling and routing service is operated by Alarm.com. The V4 module also features integrated support for Alarm.com's emPower™ solution with built-in Z-Wave capabilities.

The module interfaces with the Simon XT and XTi panel boards, fits into a special compartment inside the panel, and is powered by the control panel and panel battery.

# **Compatibility**

The V4 module with firmware version 151 & up is compatible with Simon XT and XTi panels. Older versions of the Alarm.com module, including versions of the V4 module with previous firmware versions are not compatible with the Simon XTi.

#### **Account creation**

Before installing an Alarm.com HSPA 3G Module in a Simon XT or XTi system, a new customer account needs to be created with Alarm.com. We recommend creating the account at least 24 hours in advance of installation to ensure that the radio is activated prior to installation.

To activate an account go to www.alarm.com/dealer and login. Under the "Customers" heading at the top left of the page click on "Create New Customer". You will need the following customer information to create the account:

- Customer Name
- Customer Address
- Customer Phone Number
- Customer E-mail
- Preferred login name for the customer
- Alarm.com Radio Serial Number

At the end of the account creation process you will be able to print a Welcome Letter for the customer that has their login information and temporary password for the Alarm.com website.

# **Installation**

Installation consists of inserting the module into the panel, attaching the antenna, and performing a GSM phone test at the panel.

Follow these guidelines during installation:

- Before affixing the panel to a wall, verify the HSPA signal level at the installation location. On the XT panel, press and hold the 5 key for 10 seconds to view the HSPA signal level. On the XTi panel, enter 'Programming'  $\rightarrow$ 'Interactive Services'  $\rightarrow$  'Modules Status'. With either panel, module LED L4 blinks to indicate signal strength. (See Tables 1-3 for LED details.) An installation location with a sustained signal level of two or more bars is recommended.
- Do not exceed the panel total output power when using panel power for the HSPA module, hardwired sensors, and /or sirens. Refer to the specific panel installation instructions for details.
- Only one Alarm.com HSPA module can be used per Simon XT or XTi panel.
- The HSPA module draws a maximum of 30 mA average during normal operation. In PowerSave mode, during or immediately following an AC power failure, the module will draw only 10 mA on average.
- Avoid mounting the panel in areas with excessive metal or electrical wiring, such as furnace or utility rooms.
- Leave 12 to 18 in. of open space around the module antenna.
- Do not install the control panel and module in a basement or other below-ground location. Doing so will negatively impact HSPA signal strength.

# **Tools and supplies needed**

You will need the following tools and supplies:

- Small flat-head and Phillips screwdrivers
- Screws (included)
- Antenna (included)

# **Module insertion and antenna installation**

Before installing the module, disconnect the battery and AC power from the panel.

1. Open the panel by pressing the two tabs (Figure 1 below) on the top of the XT or by lifting tabs on the XTi panel.

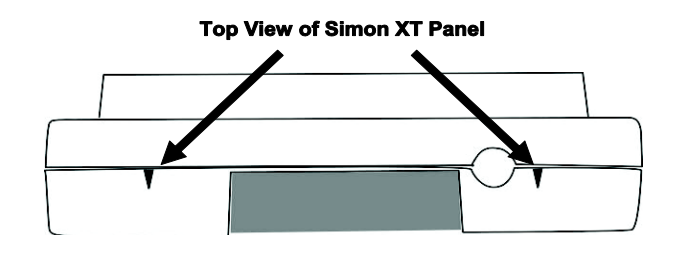

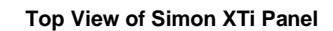

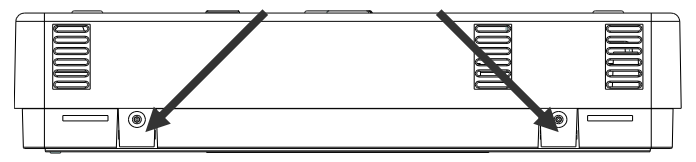

2. The module compartment can be found behind the front panel that swings down, to the left of the battery compartment as seen in Figure 2 below

# **Figure 2: Module compartment**

# **Module Compartment**

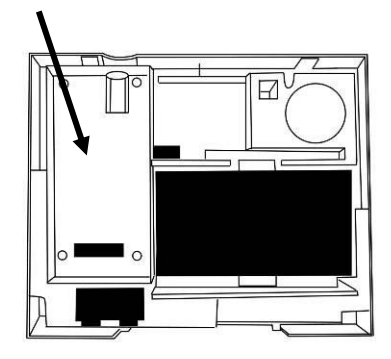

**Bottom of Panel, near hinge**

3. Push antenna end into module connector to snap the antenna onto the module. The module must be seated correctly beneath the two small, plastic corner tabs (see Figure 3 below) to ensure it fits into the compartment properly.

#### **Figure 3: Module plastic corner tabs**

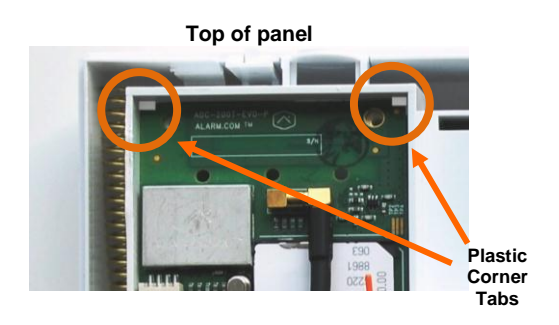

Make sure the module is BELOW the two corner tabs.

- 4. Insert the module by angling the end of the module where the antenna is attached downwards, making sure that the edge of the module sits below the plastic tabs (see Figure 3 on page 2). Once the module is seated evenly, carefully push the bottom of the module into the 8-pin connector beneath it.
- 5. Thread the antenna's wire through the channel in the bottom of the panel. This antenna can then be inserted into the wall behind the panel. The antenna should be placed at least 3 feet away from the panel, and in order to obtain optimal reception the antenna should be affixed as high up as possible.

# **Power up**

Reconnect panel battery and AC power. When a HSPA module is connected to a powered control panel, the LEDs at the bottom of the module will become active (see Table 3 on page 4. It may take a few moments after power up for the LEDs to become active.) If the LEDs do not light up at all, ensure that the module has been fully inserted into the connector beneath it then perform a full power cycle by following these steps:

- 1. Disconnect the battery leads and unplug the panel power transformer from AC power.
- 2. Verify that the module is inserted securely and that the antenna is snapped-in securely.
- 3. Connect battery leads to the battery. On the XT, make sure to observe polarity (red to  $+$  and black to  $-$ ) and to keep the wires outside of the tab holding them in place.
- 4. Plug the panel power transformer into the AC outlet.

It is important to plug the battery in before plugging in the transformer, otherwise the panel will issue a "System Low Battery" message regardless of the battery voltage level.

# **GSM phone test (module registration)**

To initiate module communication with Alarm.com and the GSM network the first time, perform a "GSM phone test".

# **To perform the phone test on a Simon XT:**

- 1. Scroll Down through the control panel menu until it displays "System Tests" and Press "OK"  $\left(\leftarrow$  on XT version 1.2).
- 2. Enter the installer code (default 4-3-2-1), then "OK"  $($  $\leftarrow$  on XT version 1.2).
- 3. Scroll down until the panel displays "Comm Test" and "OK" ( $\leftrightarrow$  on XT version 1.2). The panel will display "GSM

Comm Test in progress" to indicate the test has been initiated.

# **To perform the phone on a Simon XTi:**

- 1. Press the Status & Settings icon **the lower right of** the home screen.
- 2. Scroll Down and press "Programming".
- 3. Enter the installer code (default 4-3-2-1), then "OK".
- 4. Press "System Tests".
- 5. Press "Comm Test". The panel will display "GSM Comm Test in progress" to indicate the test has been initiated.

The Simon XT/XTi panel will let you know when the GSM Phone Test has completed by displaying "GSM Test signal sent OK" on the panel screen. This indicates that Alarm.com has received and acknowledged the signal. This does not guarantee that the signal went through to a central station; it confirms that the Alarm.com Operations Center received the signal. The central station should be contacted directly to verify that the signal was received on the correct account and that the Central Station routing settings have been set up correctly. The signal may not go through to the central station if (a) the Central Station Account settings were entered incorrectly on the Alarm.com Dealer Site or (b) if Alarm.com was unable to send the signal successfully to the Central Station receivers. In these cases the panel will show a "Fail to Communicate" message.

# **Control panel settings that change automatically with HSPA 3G module**

Some panel settings are changed automatically when the GSM module is connected to the control panel. These settings should not be altered. They are:

**Sensor/Zone 40:** Upon initial module power up, the panel recognizes and learns the GSM module as sensor/zone 40 and assigns "GSM Module" as the sensor/zone name. Any device previously residing in panel memory as sensor/zone 40 is automatically deleted and must be learned into panel memory using any available sensor/zone number between 01 and 39.

**Clock:** The HSPA module sets the panel clock when it connects to Alarm.com and then updates it every 18 hours. It is important to select the correct panel time zone on the Alarm.com website, or the panel time will not be accurate. If a system is powered up before the customer account has been created, the time zone will default to Eastern Time.

# **Troubleshooting: Module Status Information**

Module status information for verifying and troubleshooting module connection status or errors can be found through the Interactive Services menus on the XT and XTi panels. On Simon XT 1.3 & up panels equipped with GSM modules version X144 or newer, go to the 'System Test'  $\rightarrow$  'Interactive Services'  $\rightarrow$  'GSM Module Status' menu. On the XTi, this information can be accessed through 'Programming'  $\rightarrow$ 'Interactive Services'  $\rightarrow$  'Module Status'.

See Table 1 below for potential module statues. See Table 3 on page 4 for more information on the referenced LED error pattern.

## **Table 1: GSM Module Statuses**

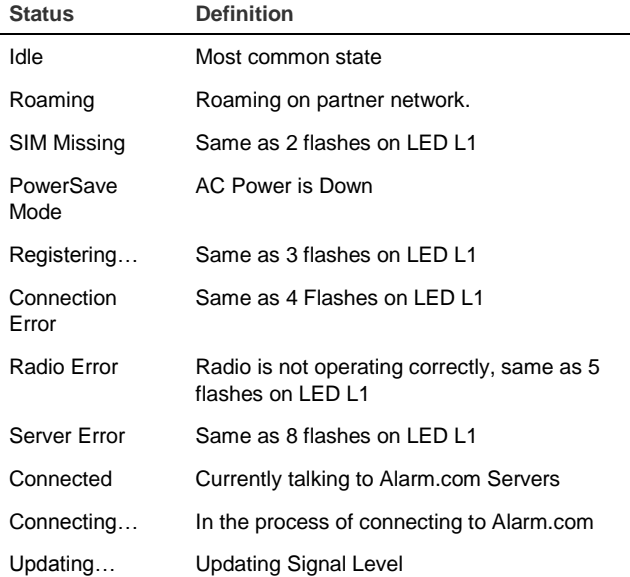

In addition, some of the information can be retrieved on the Simon XT via long key presses from the keypad. Press and hold the following panel keys for 10 seconds to display the given information on the panel display. Most messages are displayed for under 30 seconds but can be cut short by pressing the # Key for 10 seconds.

#### **Table 2: Diagnostic key presses**

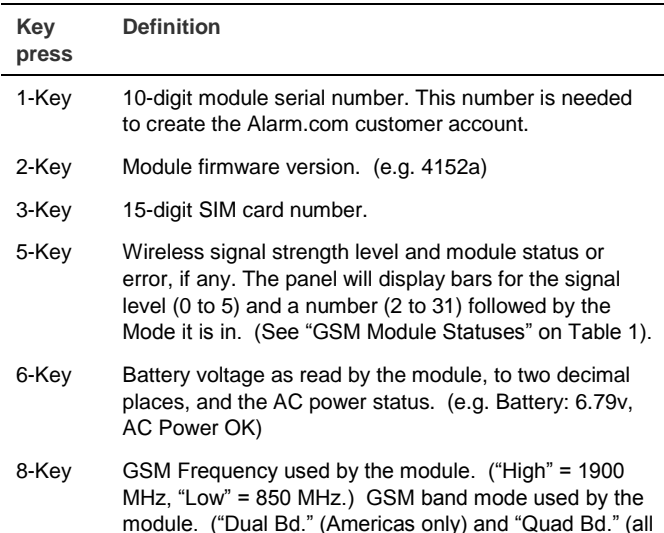

#### countries))

# **Troubleshooting: LEDs**

Status LEDs indicate network and module status. Figure 4 below shows the location of the status LEDs on the GSM module.

**Figure 4: Status LEDs**

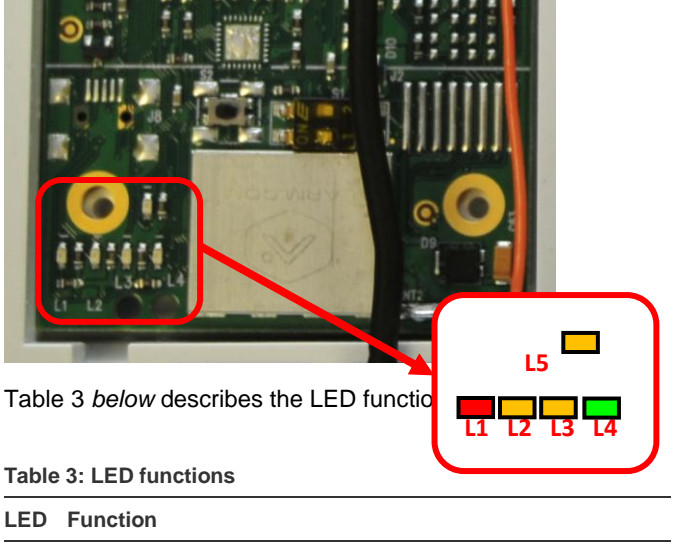

- L1 Error LED. Flashes 1 to 8 times in an 8-second interval to indicate specific error. See Table 4 on page 5 for errors and common fixes.
- L2 Panel Communication and Z-Wave status messages. Flashes every time the module communicates with the panel and flashes in patterns to indicate Z-Wave status.
- L3 GSM Communication. Flashes every time the GSM signal level is checked and when packets are exchanged with Alarm.com.
- L4 GSM Signal Level. Flashes 0 to 5 times to indicate signal strength, or toggles on/off slowly when communicating with Alarm.com servers.
- L5 Z-Wave Error LED. See Table 5 on page 5 for error descriptions.

# **LED Details**

# **LED L1 (red)**

L1 flashes when there is an error. The number of flashes indicates the error number. If there are two or more errors at the same time, the errors will flash one after the other. The LED will stay off for at least four seconds between errors.

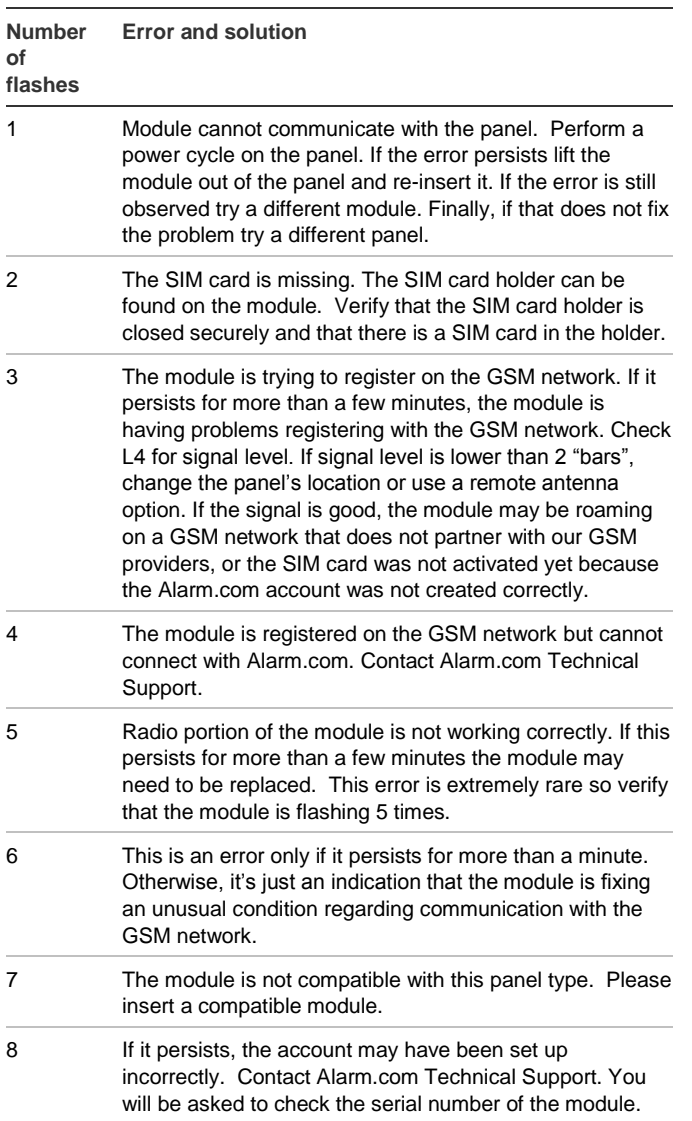

# **LED L2 (yellow)**

L2 flashes with every communication between the module and the panel. Normal pattern calls for a series of quick flashes every two seconds in Idle Mode or four seconds in PowerSave Mode.

It also occasionally flashes in patterns to indicate Z-Wave status. See the table below for a description of various possibilities.

# **Table 5: Z-Wave LED status indicators**

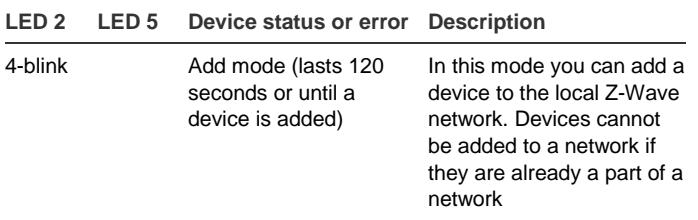

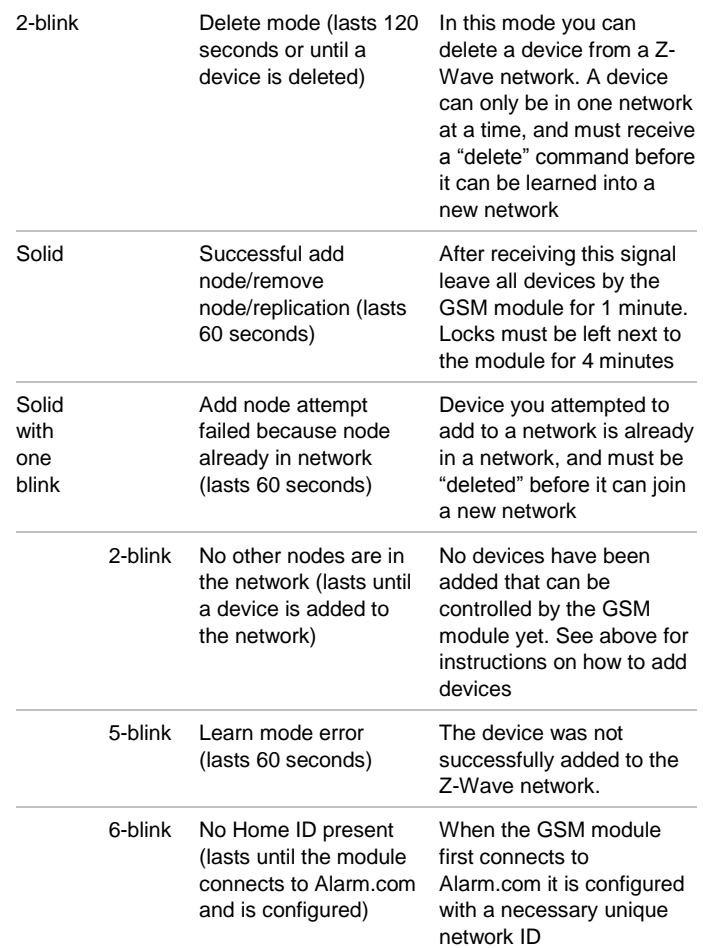

# **LED L3 (yellow)**

L3 flashes with every communication between the module and its radio unit in Idle mode, and with every communication with Alarm.com in Connected Mode. In PowerSave mode, this LED flashes in unison with LED 2.

# **LED L4 (green)**

L4 indicates the HSPA signal level as a number of flashes (0 to 5 bars). The number of bars may not correspond to the bars shown on your cell phone. A level of 5 bars is obtained only in the strongest signal conditions.

Signal level is updated every ten seconds if it fluctuates, or every 30 seconds if it is fairly stable.

If L4 is not flashing it indicates one of the following states:

- The module is in power save mode;
- The module just powered up;
- There is no HSPA coverage in the area. Alarm.com recommends a steady signal level of 2 or higher for proper operation of the module.

In connected mode, the LED toggles on and off.

# **LED L5 (yellow)**

L5 indicates Z-Wave errors. See Table 5 on page 5 for more details.

# **LED patterns for the various module states (modes)**

There are three module states, or modes, as described below:

**Idle Mode.** AC power is OK and the module is not currently talking to Alarm.com.

- L1 Flashes errors, if any.
- L2 Communication with panel.
- L3 Communication with radio unit.
- L4 Signal level (0 to 5 bars).
- L5 Flashes errors, if any

**PowerSave Mode.** The module just powered up, AC power is down, or AC power was recently restored and the battery is recharging. The module is fully functional and will go into Connected Mode as soon as a signal needs to be sent. Press and hold the 5 Key for 10 seconds to switch the module into Idle Mode and update the signal level reading. The system will go into Idle Mode every 2 hours to check for any incoming messages.

- L1 Inactive.
- L2 Communication with panel.
- L3 Same flashing pattern as L2.
- L4 Inactive.
- L5 Inactive

**Connected Mode.** The module is currently talking to Alarm.com. The module stays in connected mode for at least four minutes after reporting an event to Alarm.com, unless the 5 Key is pressed and held for 10 seconds, which will cause the module to go back to Idle Mode.

- L1 Flashes errors, if any.
- L2 Communication with panel.
- L3 Communication with Alarm.com.
- L4 Alternates two seconds on, then two seconds off.
- L5 Inactive

**Sleep Mode.** The panel is not connected to AC power, or there is an AC power failure, and the battery level is low. The module will connect to Alarm.com to send a signal, but otherwise is in a state that draws almost no power.

**Note**: If the HSPA module is powered down for a short period of time, buffered messages from Alarm.com may be received when module power is restored.

# **Improving wireless signal strength**

Guidelines for optimal wireless signal strength:

- Install the module above ground level, as high up as possible within the structure.
- Install the module near or adjacent to an outside-facing wall of the structure.
- Do not install the module inside a metal structure or close to large metal objects or ducts.
- Make sure to follow the antenna positioning guidelines that are included with the antenna. Certain antennas must be oriented a specific way in order to receive signals.
- Upgrade the antenna. If using the 1/4 wave antenna included with the GSM module, upgrade to a remote cable antenna. Contact Alarm.com technical support for antenna options.

As you make changes to the module location or antenna to improve signal strength, requested updated signal readings to verify changes. To request an updated reading, press and hold the "5" key for 10 seconds on the XT or press the 'Refresh' button in the "Module Status" menu on the XTi.

# **Interactive menus**

Simon XT panels version 1.3 and up with GSM module v150 & up or XTi panels with GSM module v151 & up have a special set of "Interactive Services" menus that can be used to access information about the GSM module, install or remove Z-Wave devices and configure or troubleshoot other interactive features. Refer to Table 6 below for XT menus and Table 7 on page 8 for XTi menus

**Note**: If you have an XT 1.2 panel, you can still access some of the functionality found in the Interactive menus via special key presses.

#### **Table 6: Simon XT 1.3 and up Interactive Services menu**

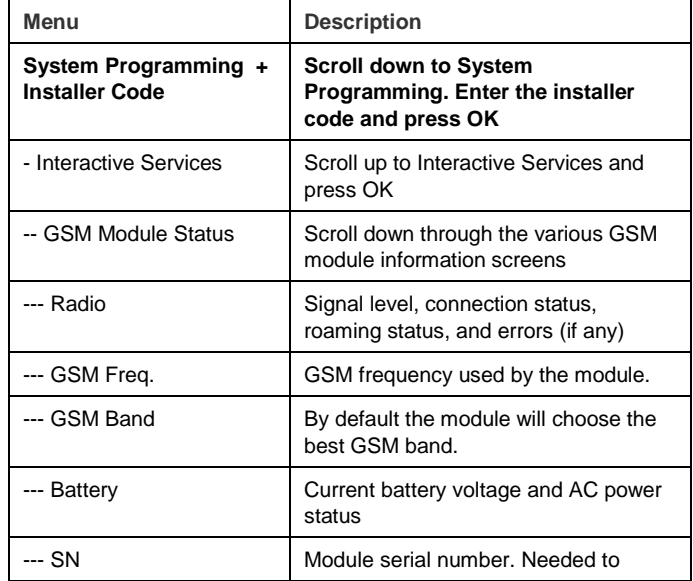

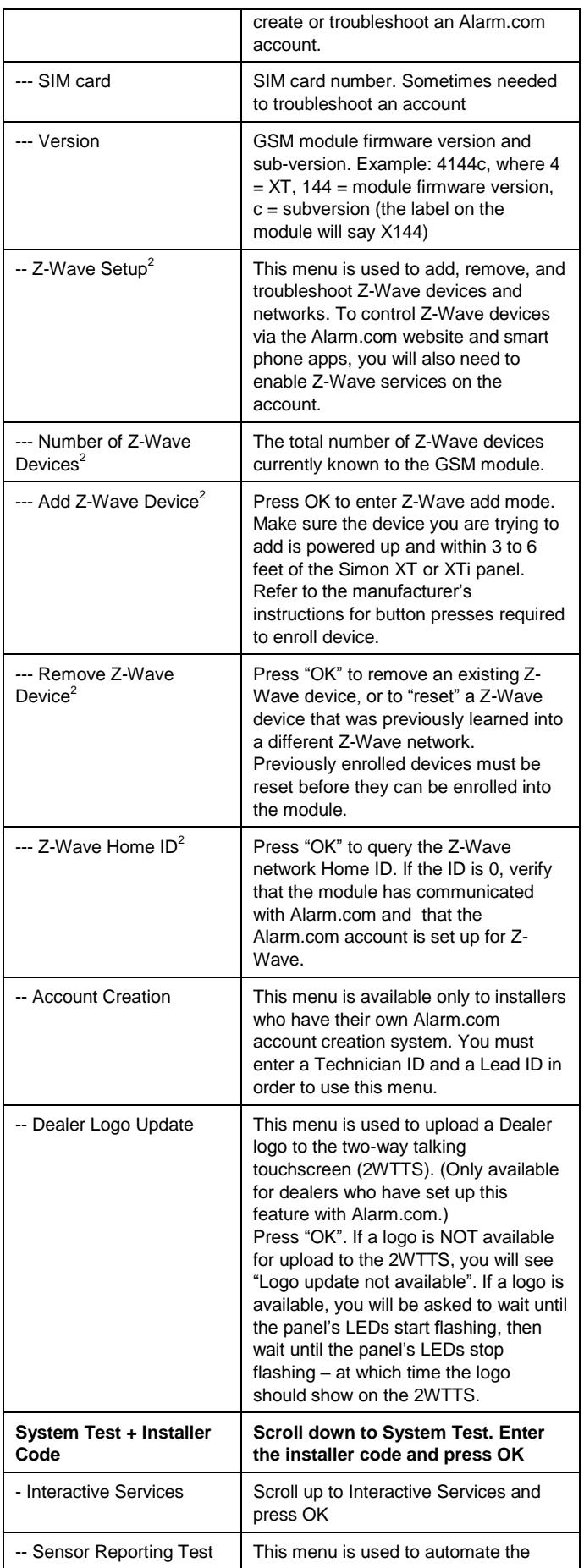

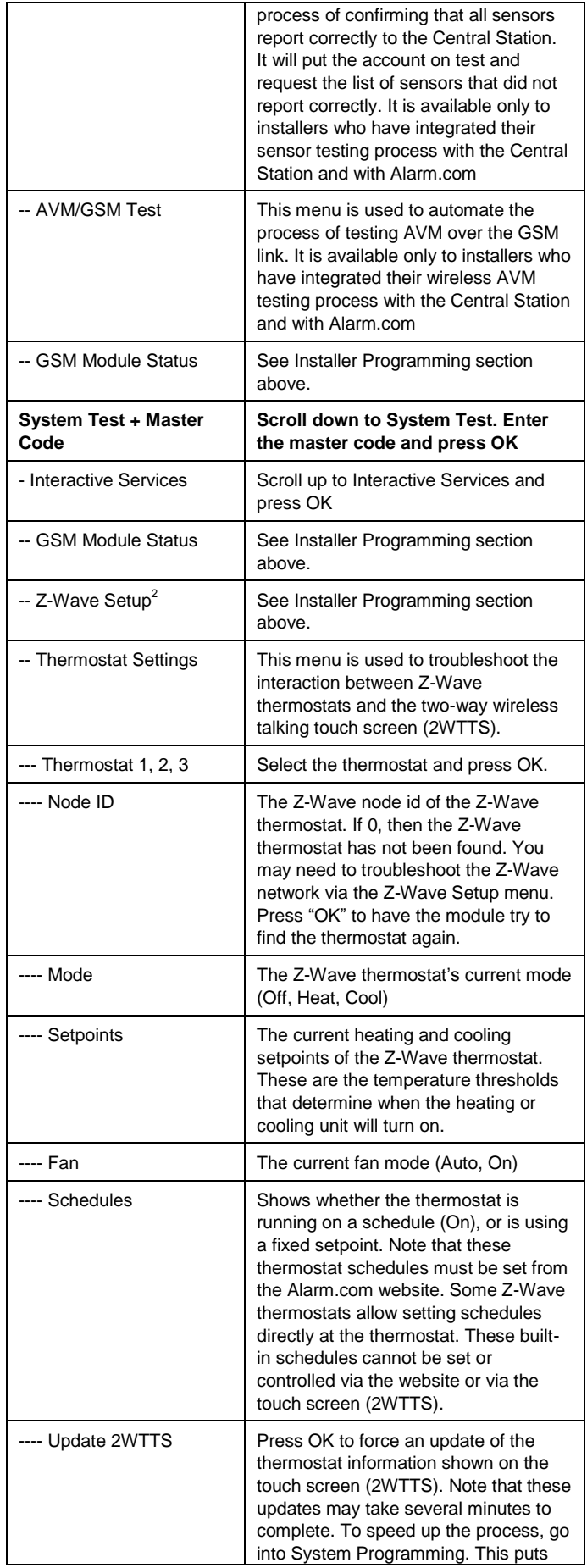

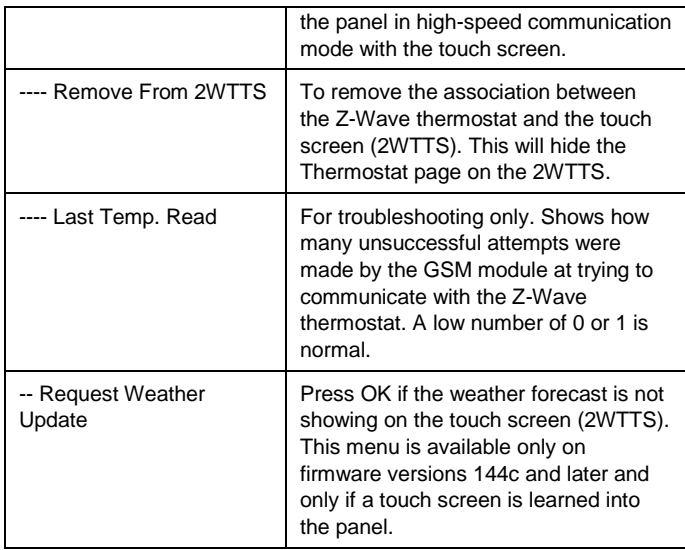

 $2^2$ Refer to the emPower<sup>TM</sup> installation instructions and guides on the Alarm.com Dealer Site for more information on Z-Wave enrollment and troubleshooting.

**Note**: With the GSM module installed, the total current available from the Simon XT HW1&2 DC out terminal is 50 mA at up to 120°F (49°C).

## **Table 7: XTi Interactive Services Menu**

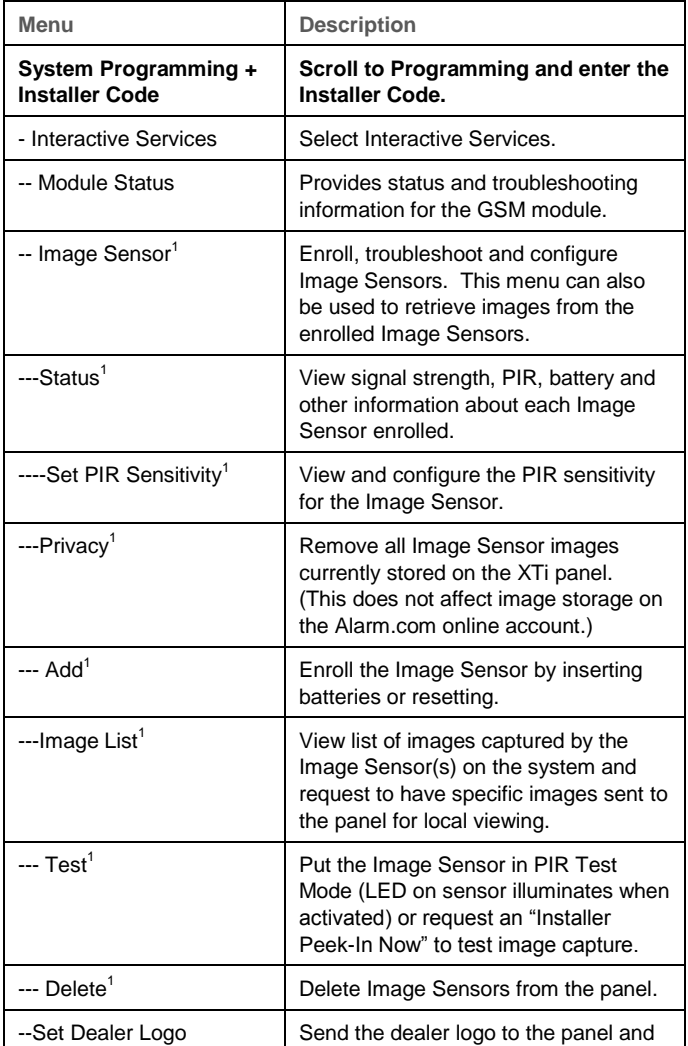

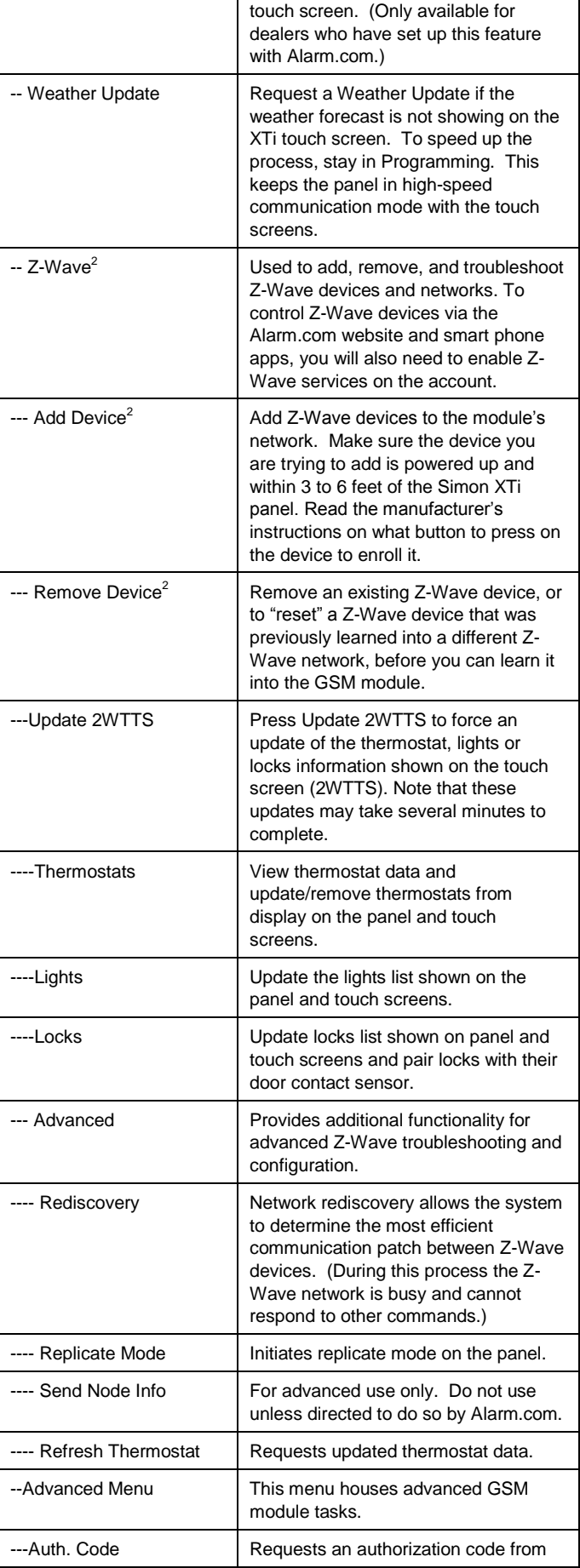

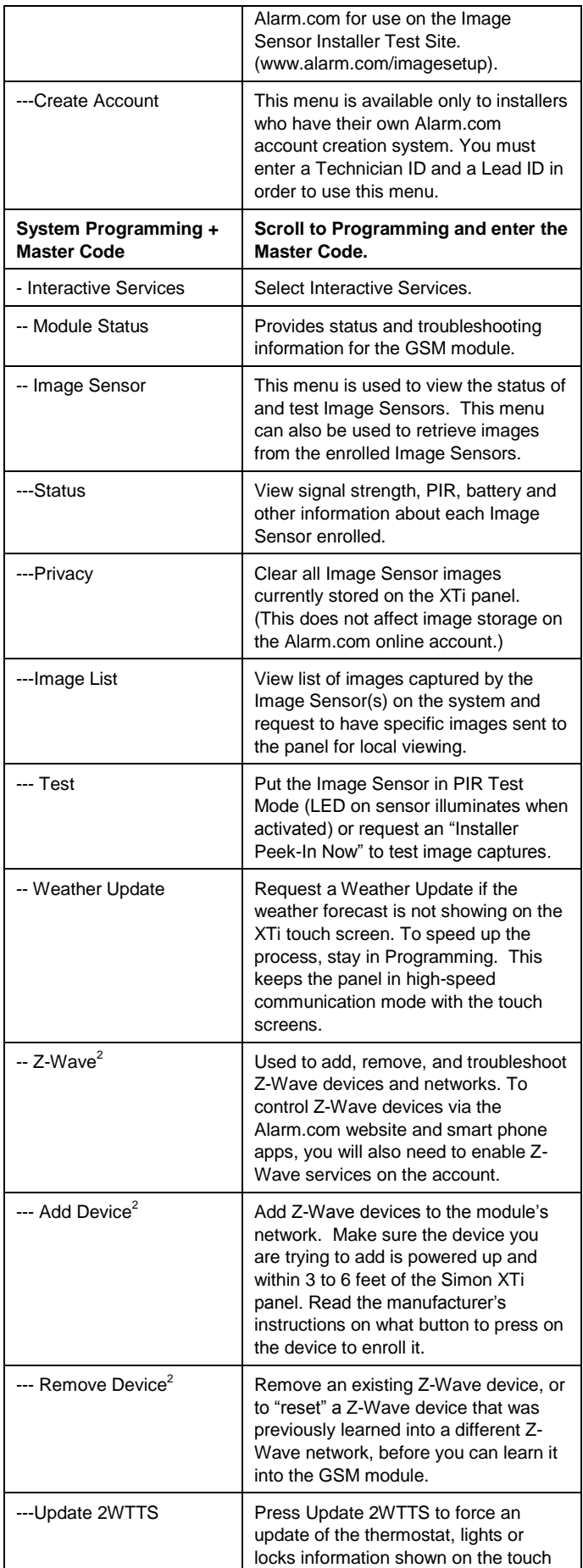

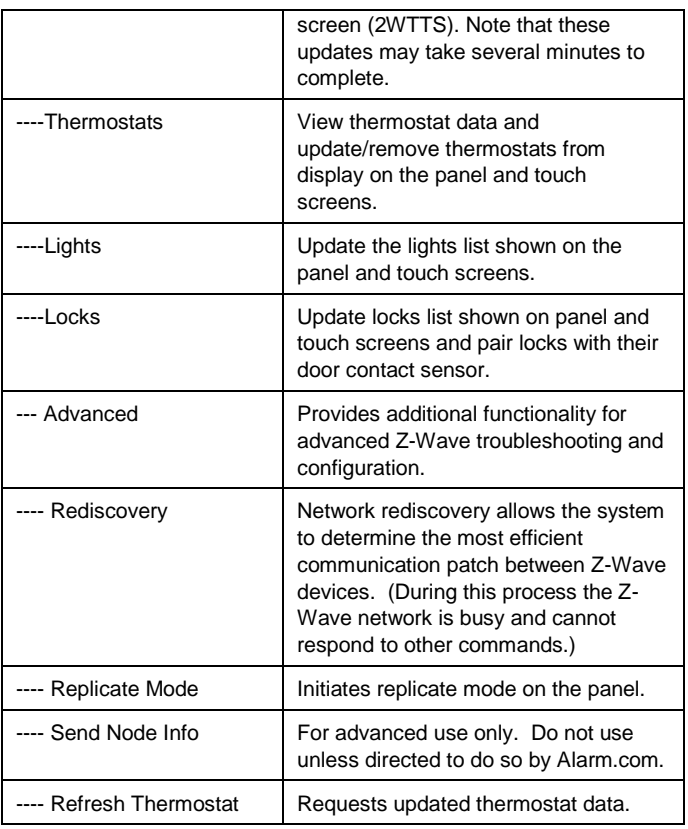

<sup>1</sup>For use with Simon XTi only.

 $2$  Refer to the emPower<sup>TM</sup> installation instructions and guides on the Alarm.com Dealer Site for more information on Z-Wave enrollment and troubleshooting.

**Walking customer through new user setup on the web**

This section describes how to help your customer set up their website account, and only applies to customers on an interactive service plan with an online account. (Skip this step for customers using the module for wireless signaling only).

Before the customer can configure their website account, the Alarm.com account for that customer must be created on the Dealer Site, and the HSPA module associated with the account must be installed successfully.

To log in and access their account, the customer can go to www.alarm.com (or custom dealer website address) to complete the new subscriber setup procedure.

The customer will need the following:

- The website login and temporary password included on the Alarm.com *Welcome Letter* generated when the account was created by the Dealer
- A list of their system sensors and touchpads with corresponding zone IDs
- At least one phone number and e-mail address where notifications can be sent

**Note:** At least one sensor must be learned into the panel to complete the new subscriber setup. If not all sensors and touchpads were learned in before powering up the module, an updated sensor list must be requested by performing a GSM phone test or requesting an updated equipment list from the Dealer Site.

# **Specifications**

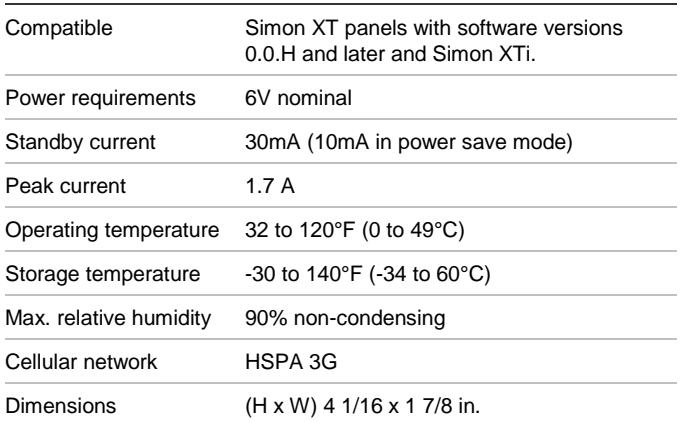

# **Regulatory information**

Changes or modifications not expressly approved by Alarm.com can void the user's authority to operate the equipment.

This equipment has been tested and found to comply with the limits for a Class B digital device, pursuant to part 15 of the FCC Rules. These limits are designed to provide reasonable protection against harmful interference in a residential installation. This equipment generates, uses, and can radiate radio frequency energy and, if not installed and used in accordance with the instructions, may cause harmful interference to radio communications. However, there is no guarantee that interference will not occur in a particular installation. If this equipment does cause harmful interference to radio or television reception, which can be determined by turning the equipment off and on, the user is encouraged to try to correct the interference by one or more of the following measures:

• Reorient or relocate the receiving antenna.

• Increase the separation between the equipment and receiver. • Connect the equipment in to an outlet on a circuit different

from that

which the receiver is connected

• Consult the dealer or an experienced radio/TV technician for help.

This equipment complies with the FCC RF radiation exposure limits set forth for an uncontrolled environment. This equipment should be installed and operated with a minimum distance of 20 centimeters between the radiator and your body.

Under Industry Canada regulations, this radio transmitter may only operate using an antenna of a type and maximum (or lesser) gain approved for the transmitter by Industry Canada. To reduce potential radio interference to other users, the antenna type and its gain should be so chosen that the

equivalent isotropically radiated power (e.i.r.p.) is not more than that necessary for successful communication. Conformément à la réglementation d'Industrie Canada, le présent émetteur radio peut fonctionner avec une antenne d'un type et d'un gain maximal (ou inférieur) approuvé pour l'émetteur par Industrie Canada. Dans le but de réduire les risques de brouillage radioélectrique à l'intention des autres utilisateurs, il faut choisir le type d'antenne et son gain de sorte que la puissance isotrope rayonnée équivalente (p.i.r.e.) ne dépasse pas l'intensité nécessaire à l'établissement d'une communication satisfaisante.

This device complies with Industry Canada licence-exempt RSS standard(s). Operation is subject to the following two conditions: (1) this device may not cause interference, and (2) this device must accept any interference, including interference that may cause undesired operation of the device. Le présent appareil est conforme aux CNR d'Industrie Canada applicables aux appareils radio exempts de licence. L'exploitation est autorisée aux deux conditions suivantes : (1) l'appareil ne doit pas produire de brouillage, et (2) l'utilisateur de l'appareil doit accepter tout brouillage radioélectrique subi, même si le brouillage est susceptible d'en compromettre le fonctionnement.

FCC ID: YL6-143200H5V4, IC: 9111A-143200H5V4